Puoi prendere in prestito gli ebook della Biblioteca Digitale Venezia Metropolitana e della Biblioteca Digitale del Polo regionale del Veneto

Puoi leggere gli ebook protetti con DRM se sei iscritto a una delle biblioteche aderenti alla BibliotecaDigitale Venezia Metropolitana

Il prestito di un ebook (con DRM) ha una durata di 14 giorni. Trascorse le 2 settimane il file risulterà bloccato sul tuo dispositivo

Puoi avere in prestito 5 ebook della Biblioteca Digitale Venezia Metropolitana alla volta

Anche gli ebook sono prenotabili

**LUDE BIMETROVE** 

### BIBLIOTECHE METROPOLITANE VENEZIA

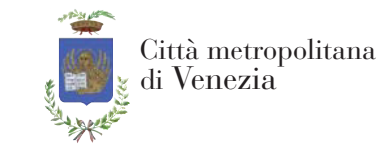

### BIBLIOTECA DIGITALEVENEZIA METROPOLITANA

### SERVIZIO ATTIVONELLE BIBLIOTECHE DI

ANNONE VENETO, CAMPAGNA LUPIA, CAMPOLONGO MAGGIORE, CAMPONOGARA, CAORLE, CAVALLINO-TREPORTI, CAVARZERE, CEGGIA, CINTO CAOMAGGIORE, CONA, DOLO, ERACLEA, FIESSO D'ARTICO, FOSSALTA DI PIAVE, FOSSALTA DI PORTOGRUARO, FOSSÒ, GRUARO, JESOLO, MARCON, MARTELLAGO, MEOLO, MIRANO, MUSILE DI PIAVE, NOALE, PIANIGA, PORTOGRUARO, PRAMAGGIORE, QUARTO D'ALTINO, SALZANO, SAN DONÀ DI PIAVE, SAN MICHELE AL TAGLIAMENTO, SAN STINO DI LIVENZA, SANTA MARIA DI SALA, SCORZÈ, SPINEA, STRA, TEGLIO VENETO, TORRE DI MOSTO, VIGONOVO

RETE BIBLIOTECHE VENEZIA

Catalogo bimetrove.regione.veneto.it

# Come funziona il prestito degli eBook

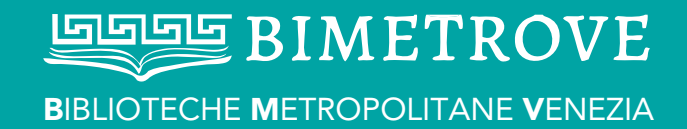

Che cosa devo fare per prendere in prestito un ebook della biblioteca?

Poche cose, ma importanti. Segui questi passaggi nell'ordine.

Prima di tutto, crea il tuo ADOBE ID per poter leggere gli ebook (perché sono protetti con DRM - Digital Rights Management) Vai all'indirizzo:https://www.adobe.com

Ora segui le nostre istruzioni, scegliendo il colore del riquadro in base al tuo dispositivo di lettura

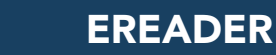

Installa sul tuo computer Adobe Digital Editions e autorizzalo con l'ADOBE IDTi servirà per trasferire l'ebook scaricato dal pc all'ereader

https://www.adobe.com/it/solutions/ ebook/digital-editions/download.html

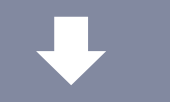

Accedi al catalogo Bimetrove con la tessera della biblioteca(bimetrove.regione.veneto.it, clicca sul pulsante "Accedi"in alto a destra, inserisci il numero della tua tesserasenza gli zeri e la tua password)

Fai la tua ricerca aggiungendo la parola ebook per es: Wilbur Smith ebook

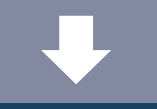

Trovato il libro, clicca su PRESTITO EBOOK (epub\* protetto con DRM Adobe) per scaricare un file dal nome "URLLink.acsm" sul tuo PC, che aprirai con Adobe Digital Editions. Completato il download dell'ebook, sempre da Adobe Digital Editions, INVIALO al tuo ereader

\*il formato epub non è compatibile con KINDLE

## SMARTPHONE / TABLET

Scarica una qualsiasi di queste app per leggere gli ebook:

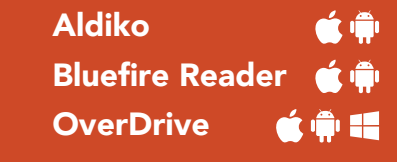

Autorizza la app con il tuo Adobe ID

Dal catalogo **Bimetrove** scarica l'app Binp delle biblioteche venete Accedi con il numero della tua tessera

dal menu:IMPOSTAZIONI > AUTENTICAZIONE

Fai la tua ricerca aggiungendo la parola ebook per es.: Wilbur Smith ebook

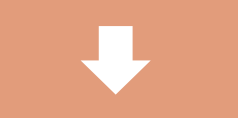

Trovato il libro, scarica l'ebook (epub) cliccando:

"consulta la risorsa" ((3) oppure "localizzazioni - Biblioteca digitale Venezia Metropolitana" ((

> Apri l'ebook con la app .<br>di lettura ed è fatta!